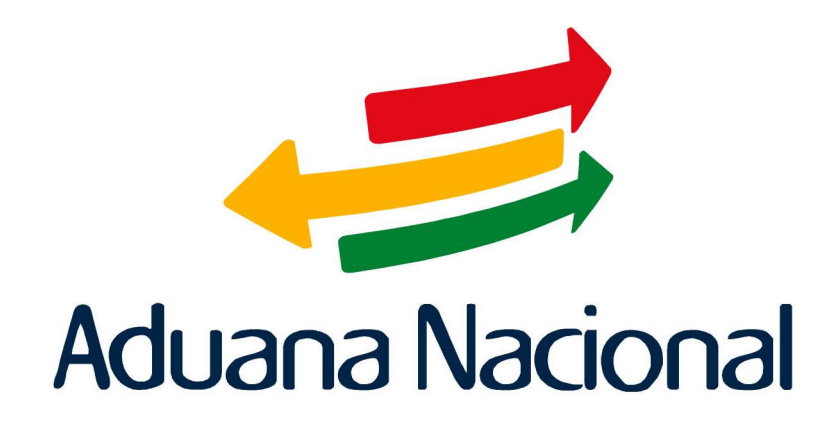

# Manual de Usuario SIDUNEA++ (Sistema Aduanero Automatizado) Módulo para el funcionario de Aduana MODCBR

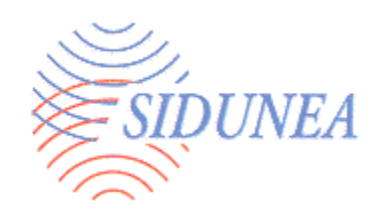

# **INTRODUCCIÓN AL MODCBR**

j

Este es el Módulo de Aduanas y trabaja principalmente con la Declaración de Mercancías, su ingreso al sistema, su verificación, registro, aplicación del resultado de selectividad y liquidación. Adicionalmente, contiene opciones de reporte para verificar el estado de bienes declarados bajo regímenes suspensivos, tales como el Depósito de Aduanas.

# **PRINCIPALES OPERACIONES DEL MODCBR**

El MODCBR es el módulo del SIDUNEA que es utilizado por los funcionarios de aduana en el ejercicio de sus funciones, en relación al sistema. Dicho sistema permite que los funcionarios de aduana realicen las siguientes operaciones:

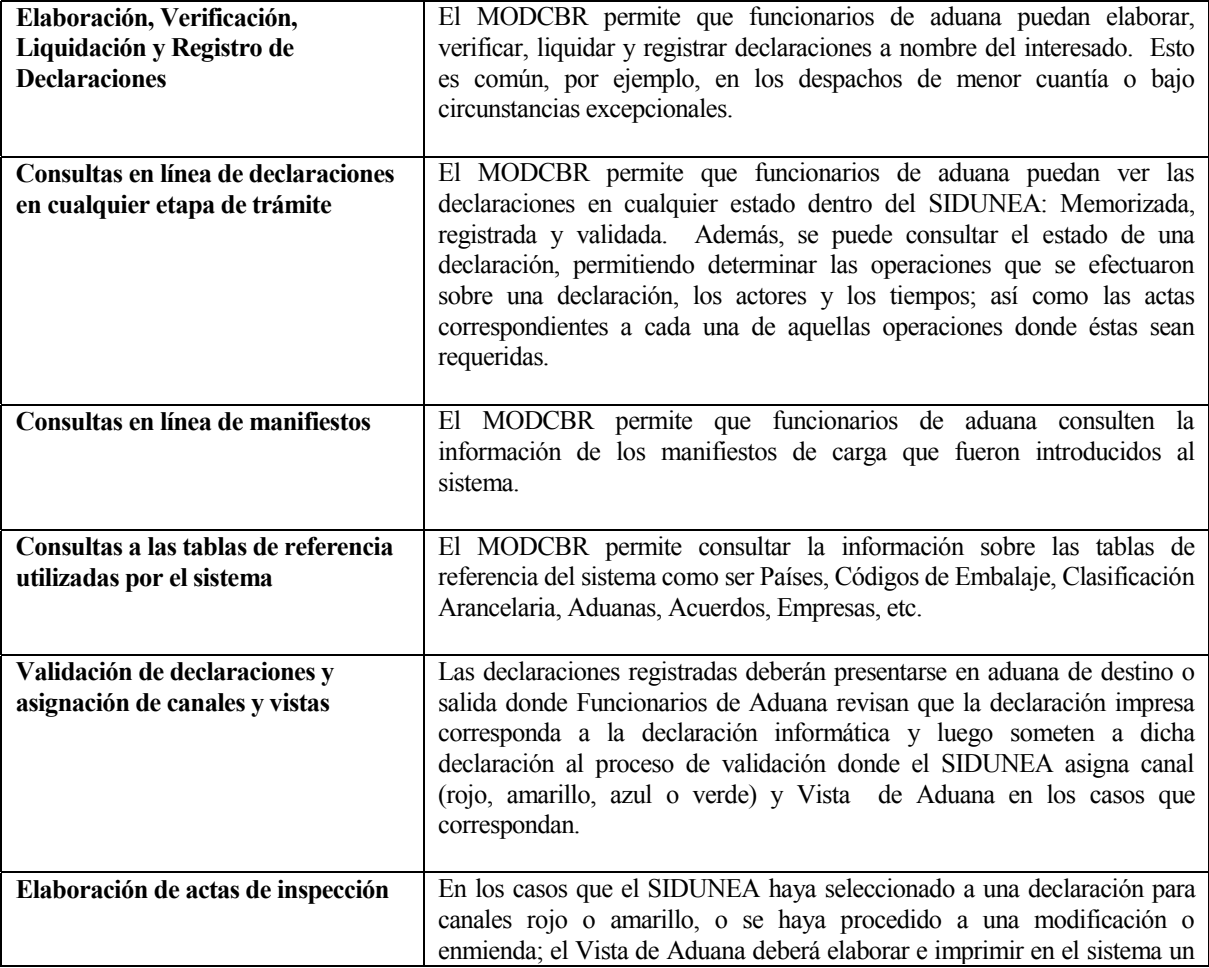

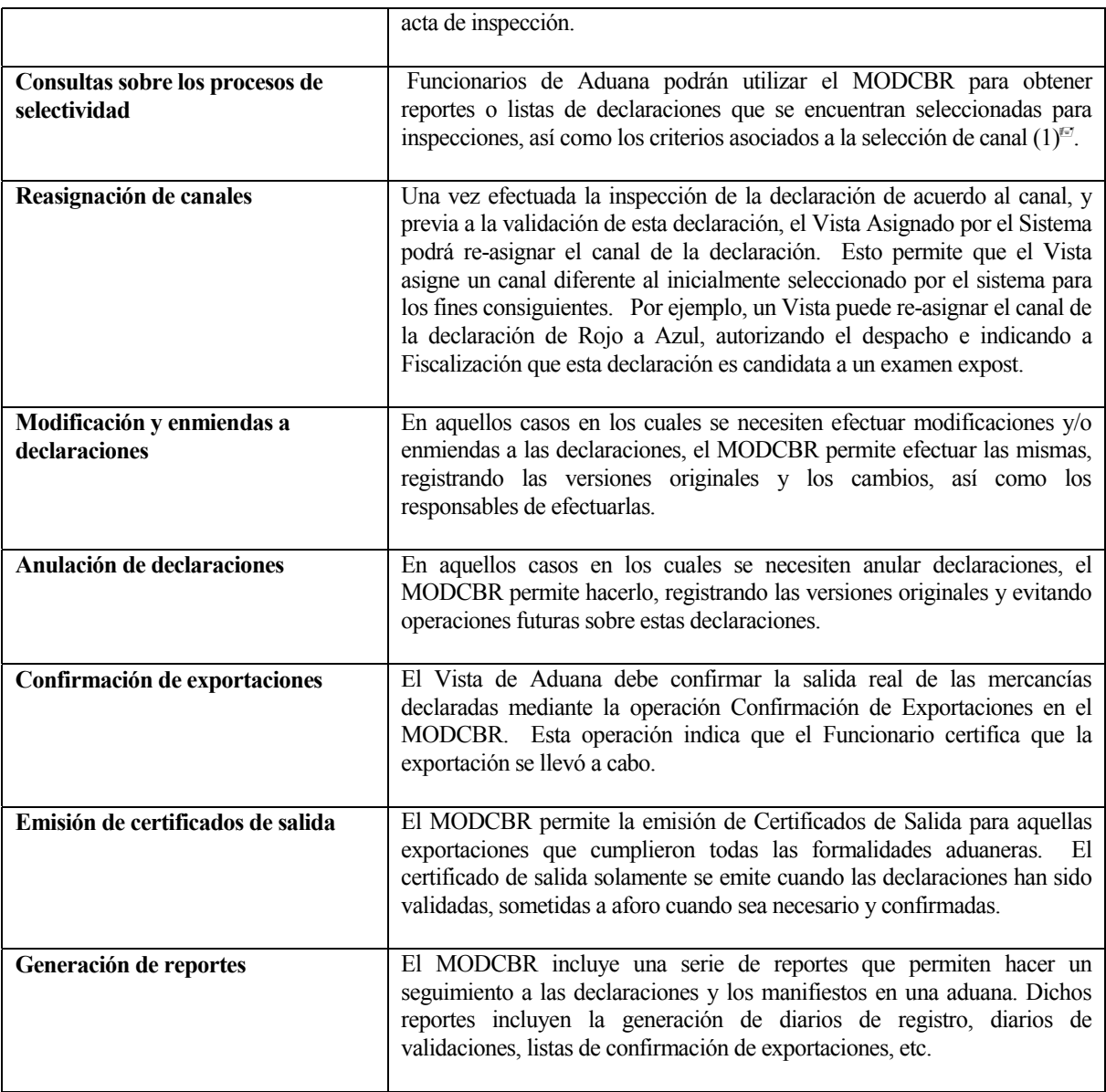

#### **Tabla 1. 6.**

El SIDUNEA incluye un módulo especial llamado MODASY que es equivalente funcionalmente al MODCBR con la diferencia que es utilizado en ventanillas de atención al público y permite, adicionalmente, el registro de manifiestos.

## **ESQUEMA DE OPERACIONES EN MODCBR - SIDUNEA**

j

El esquema que presentamos a continuación muestra las operaciones típicas utilizando MODCBR o MODASY:

1

<sup>|</sup> (1) El SIDUNEA mantiene información de los criterios de riesgo empleados para la asignación de canales para cada declaración. Un Funcionario de Aduana puede obtener información sobre los motivos que llevaron a una inspección de una declaración, así como las recomendaciones del Comité de Selectividad para efectuar la inspección correspondiente.

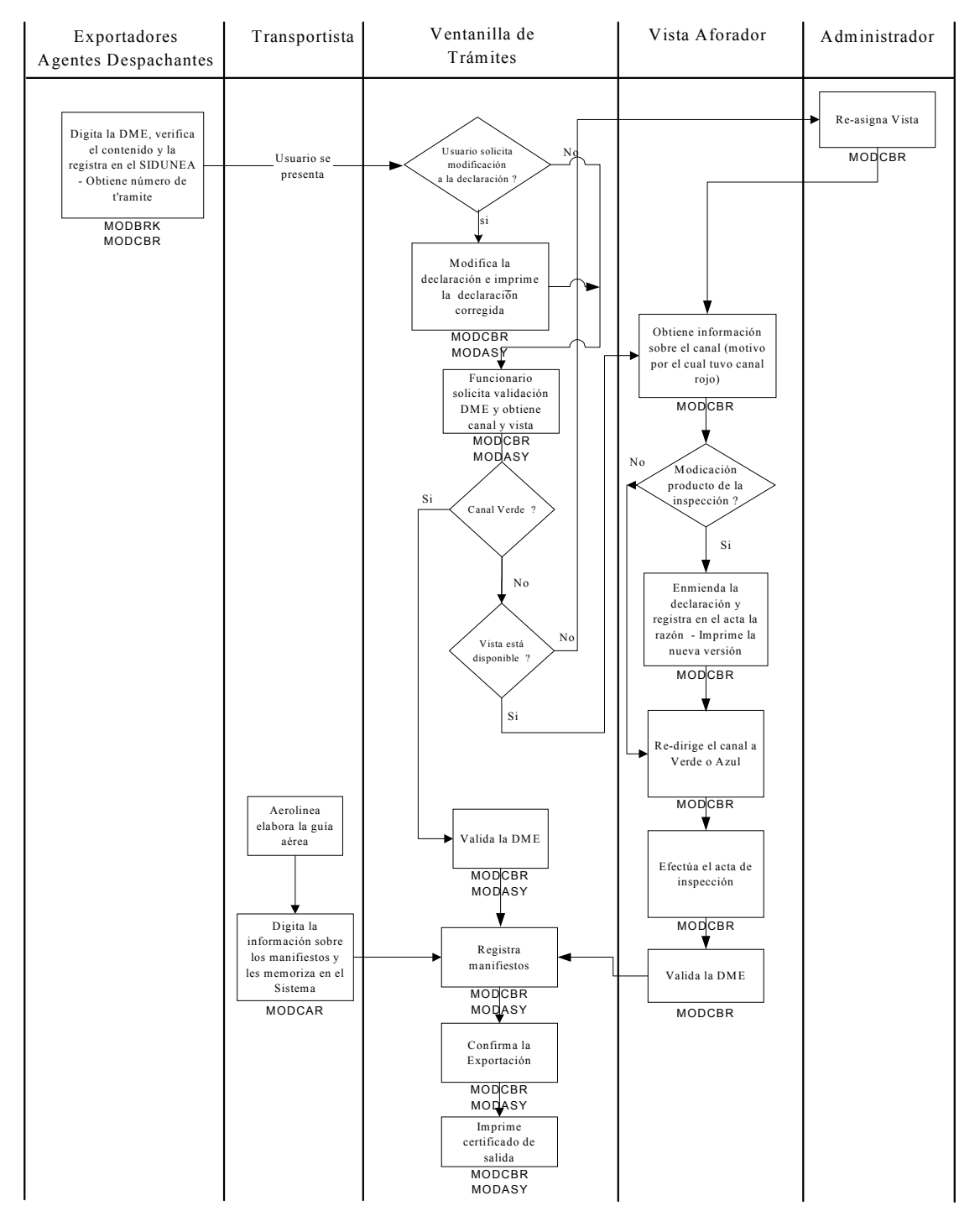

# **Pasos SIDUNEA Exportaciones Definitivas - Aeropuertos**

**Cuadro 1. 1.** 

# **CÓMO FUNCIONA EL MODCBR**

j

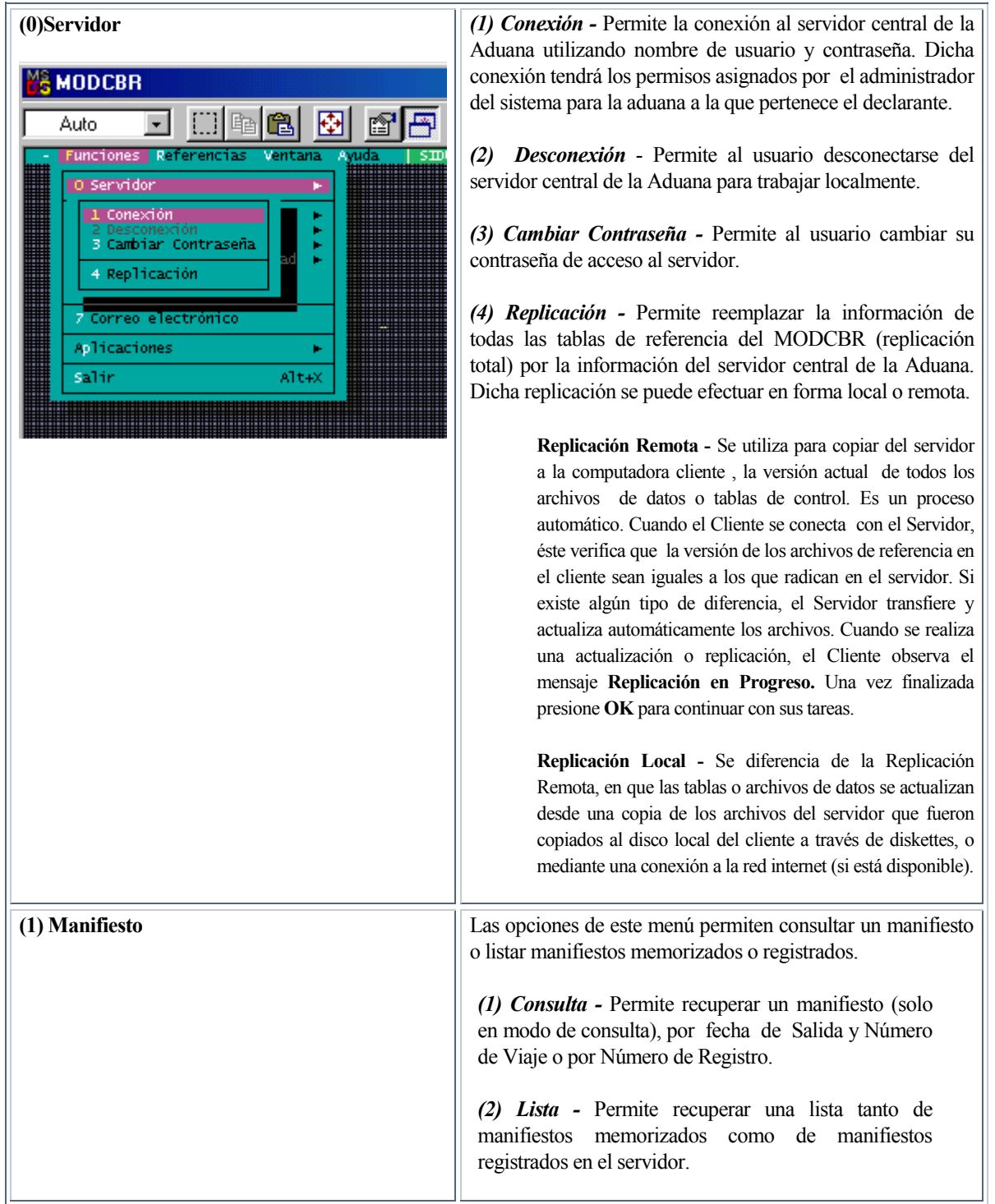

El menú *Funciones* del MODCBR ofrece las opciones siguientes:

#### **MODCBR – Vistas y Funcionarios de Aduana**

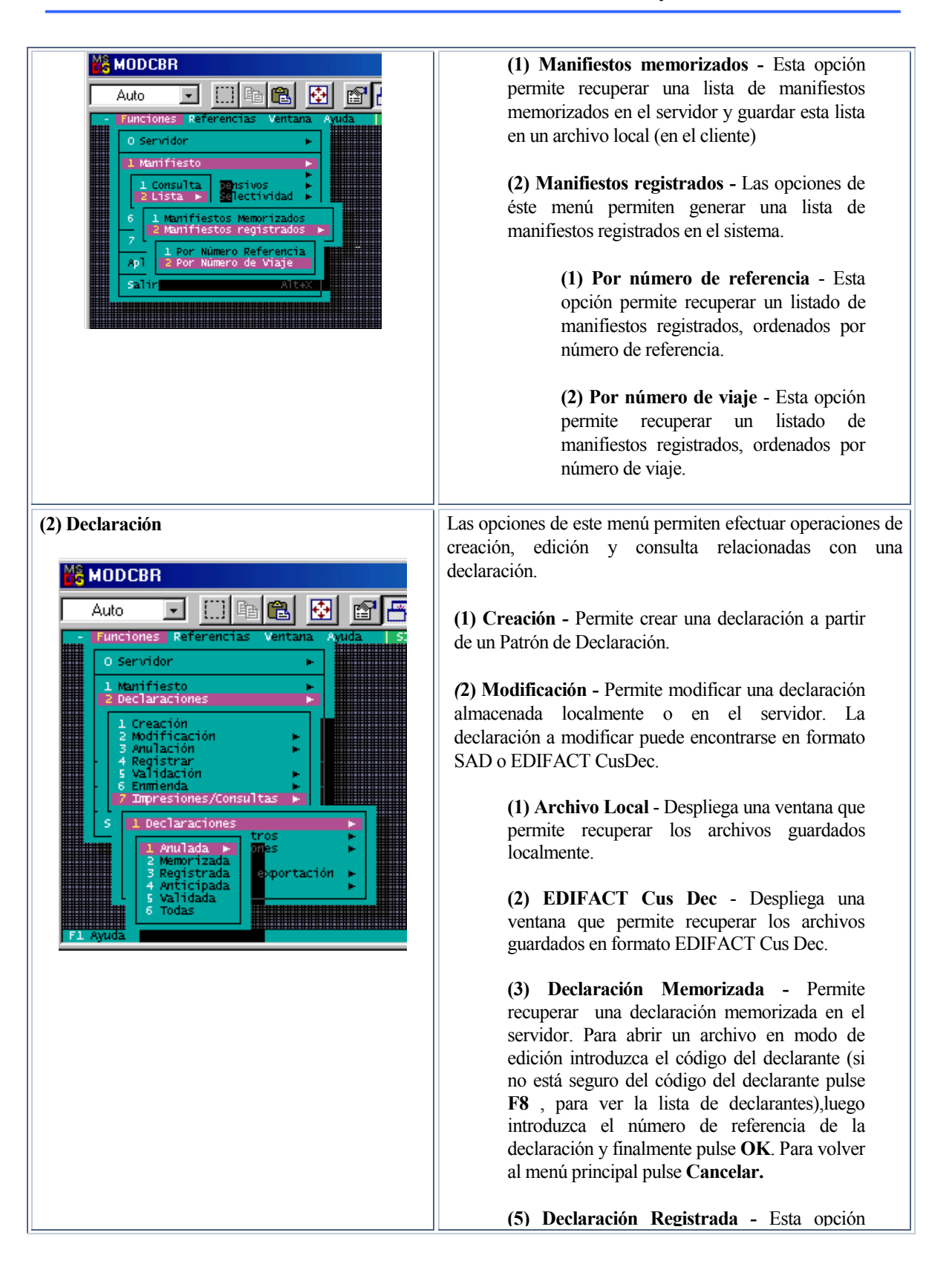

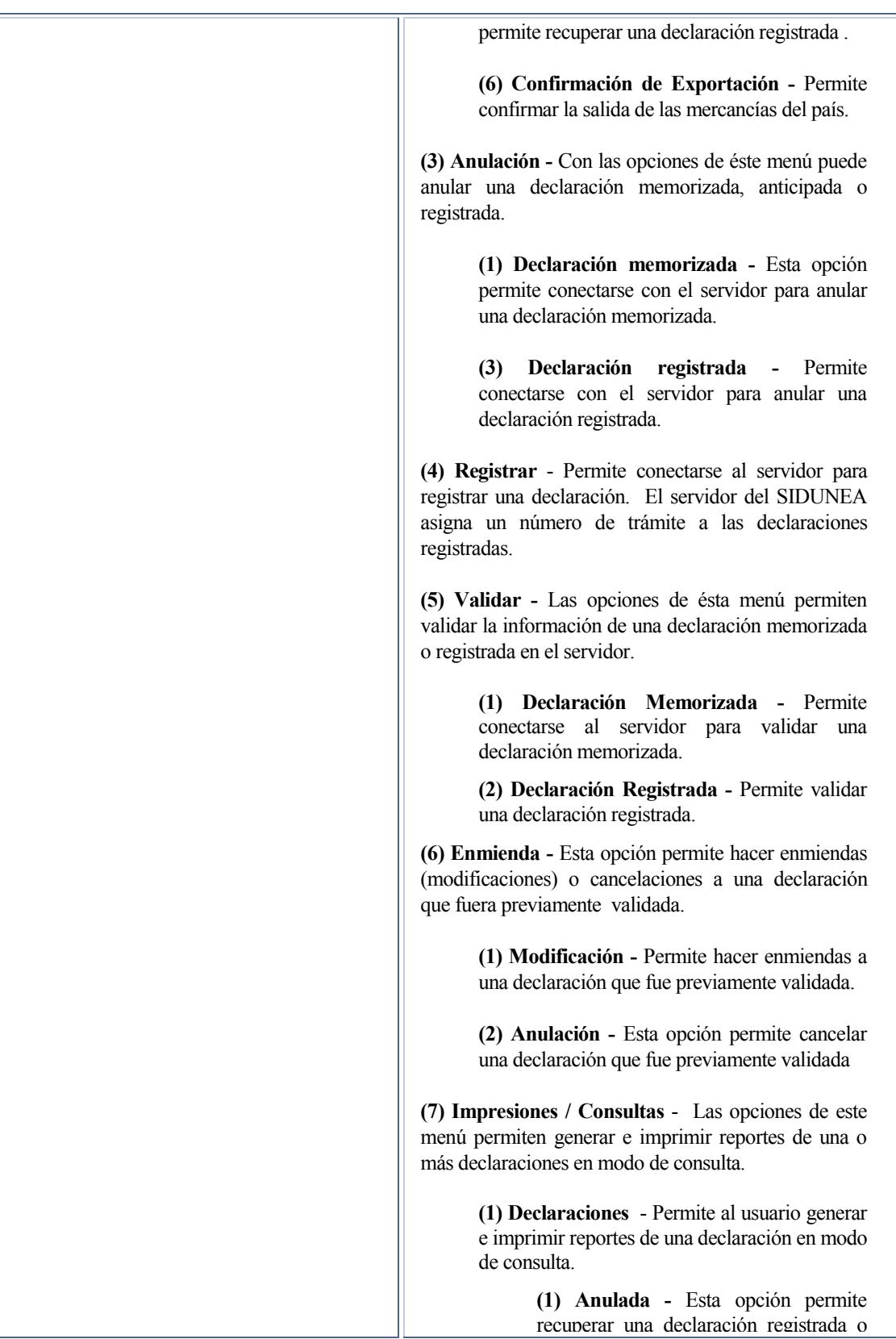

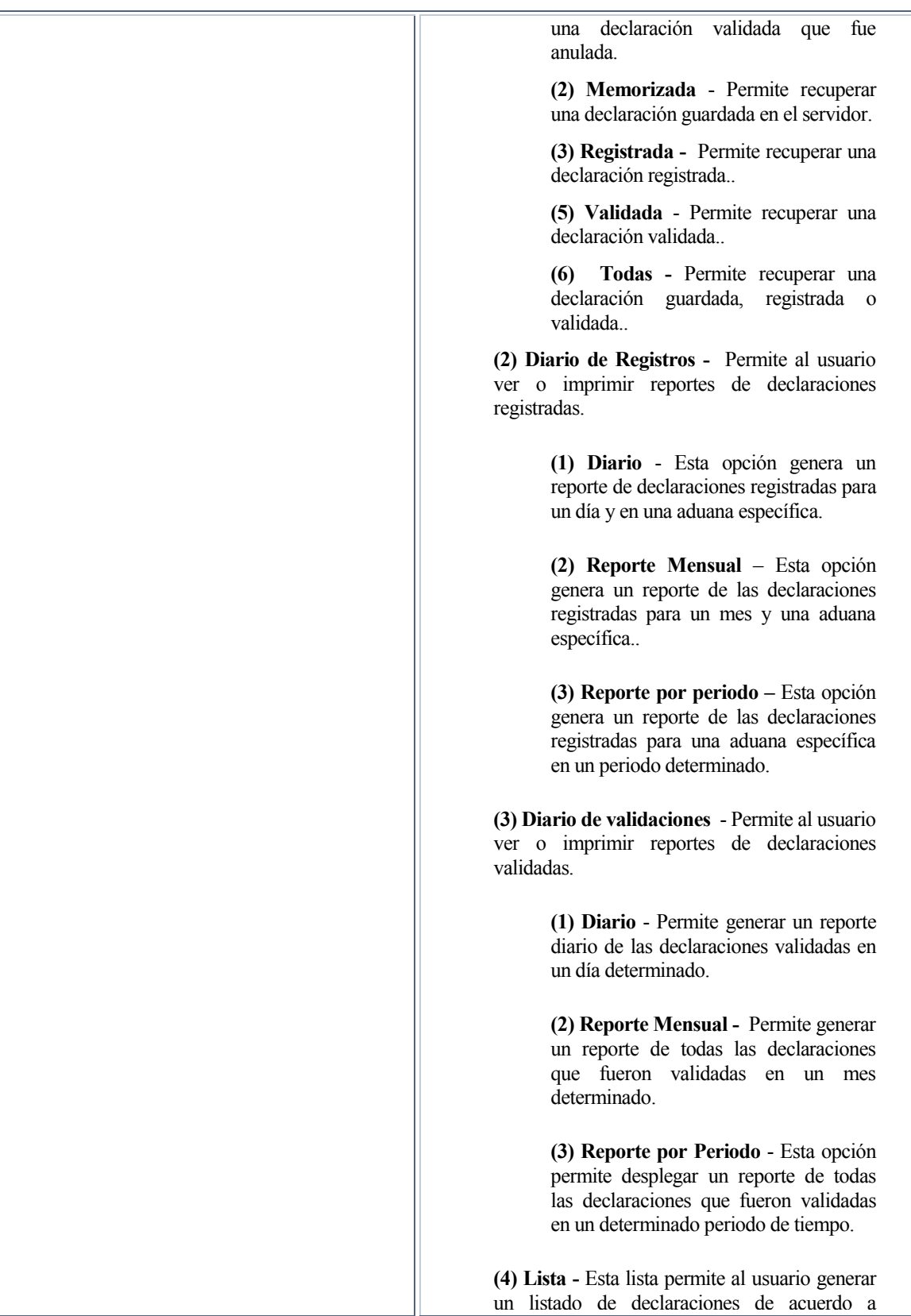

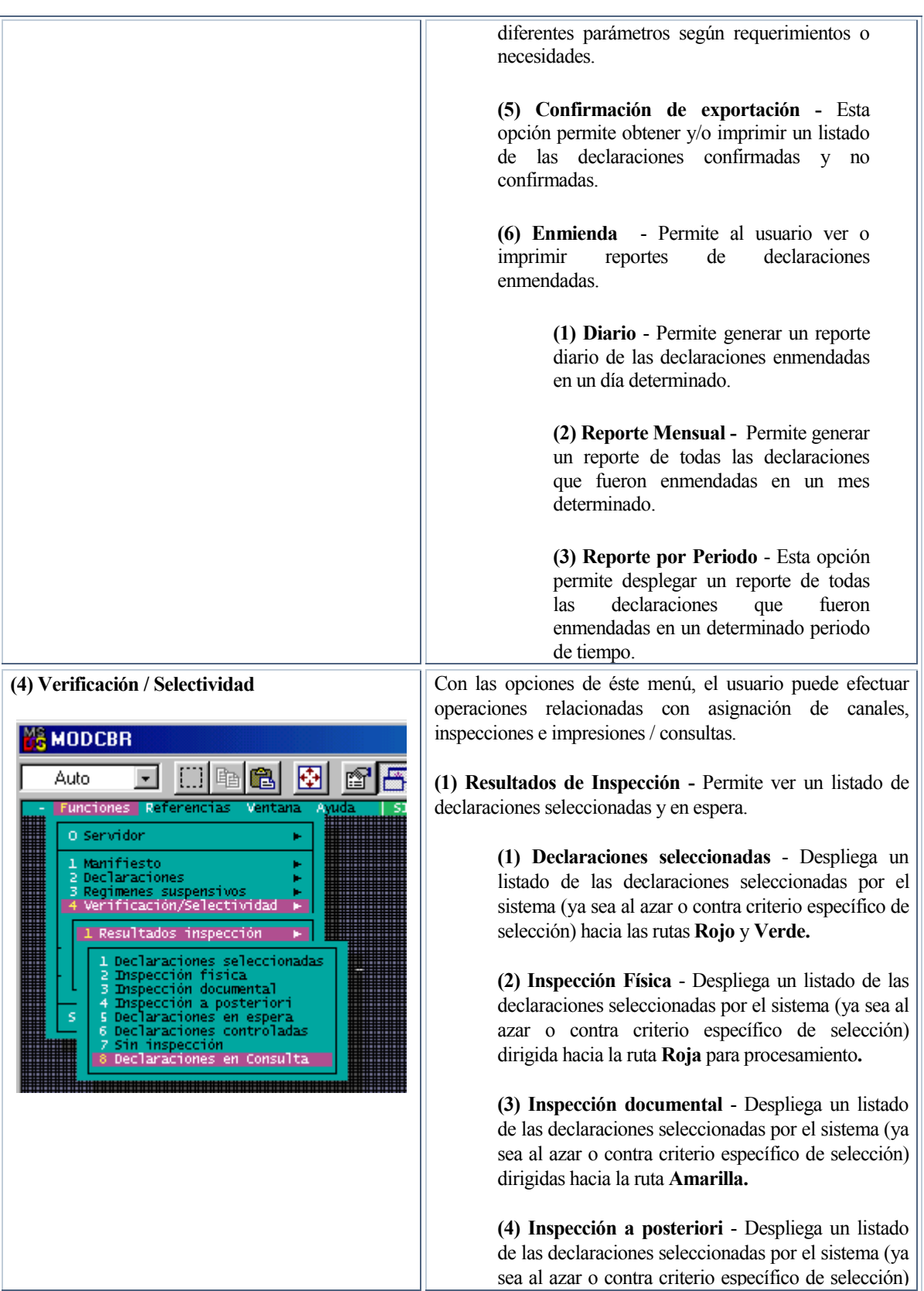

dirigidas hacia la ruta **Azul. (5) Declaración en espera** - Despliega un listado de las declaraciones seleccionadas **en reserva verde** no seleccionadas por el sistema (ya sea al azar o contra criterio específico de selección) pero espera que el tiempo del periodo de atraso expire antes de realizarse un avalúo automático. **(6) Declaraciones controladas** - Permite el acceso a las declaraciones seleccionadas previamente por el sistema, y que posteriormente fueran redirigidas a la ruta **verde** y despachadas.  **(7) Sin Inspección** - Permite el acceso a la lista de declaraciones dirigidas automáticamente a la ruta **verde** y que al ser despachadas después tuvieron un atraso por estar en reserva. **(8) Declaraciones en consulta** - Permite ver la lista de declaraciones en duda (en consulta). Se puede utilizar esta opción para detener cualquier declaración sujeta a algún control y como resultado no puede despacharse hasta que no se resuelva la situación. **(2) Canal de la declaración** - Despliega otro menú que contiene opciones para ver declaraciones seleccionadas: inspecciones físicas, documentales, a - priori, a - posteriori; declaraciones en espera, declaraciones sin inspección y declaraciones en consulta. Esta opción permite a los usuarios indagar en el sistema de la Aduana acerca de las razones por las cuales algunas declaraciones se han bloqueado para que no sean evaluadas. Permite además al usuario autorizado cambiar la condición o canal de las declaraciones*.*  **(1) Declaraciones Seleccionadas** - Despliega un listado de las declaraciones que se encuentran en condición de Seleccionadas . La lista muestra todas las declaraciones seleccionadas por el sistema (ya sea al azar o contra criterio específico de selección) hacia las rutas roja, amarilla o azul. Permite además al usuario cambiar la condición o canal de la declaración. **(2) Inspección Física** - Despliega un listado de las declaraciones **Seleccionadas** por el sistema (ya sea al azar o contra un criterio seleccionado específico) dirigida a la ruta **roja** para su procesamiento. Permite además al usuario cambiar la condición o

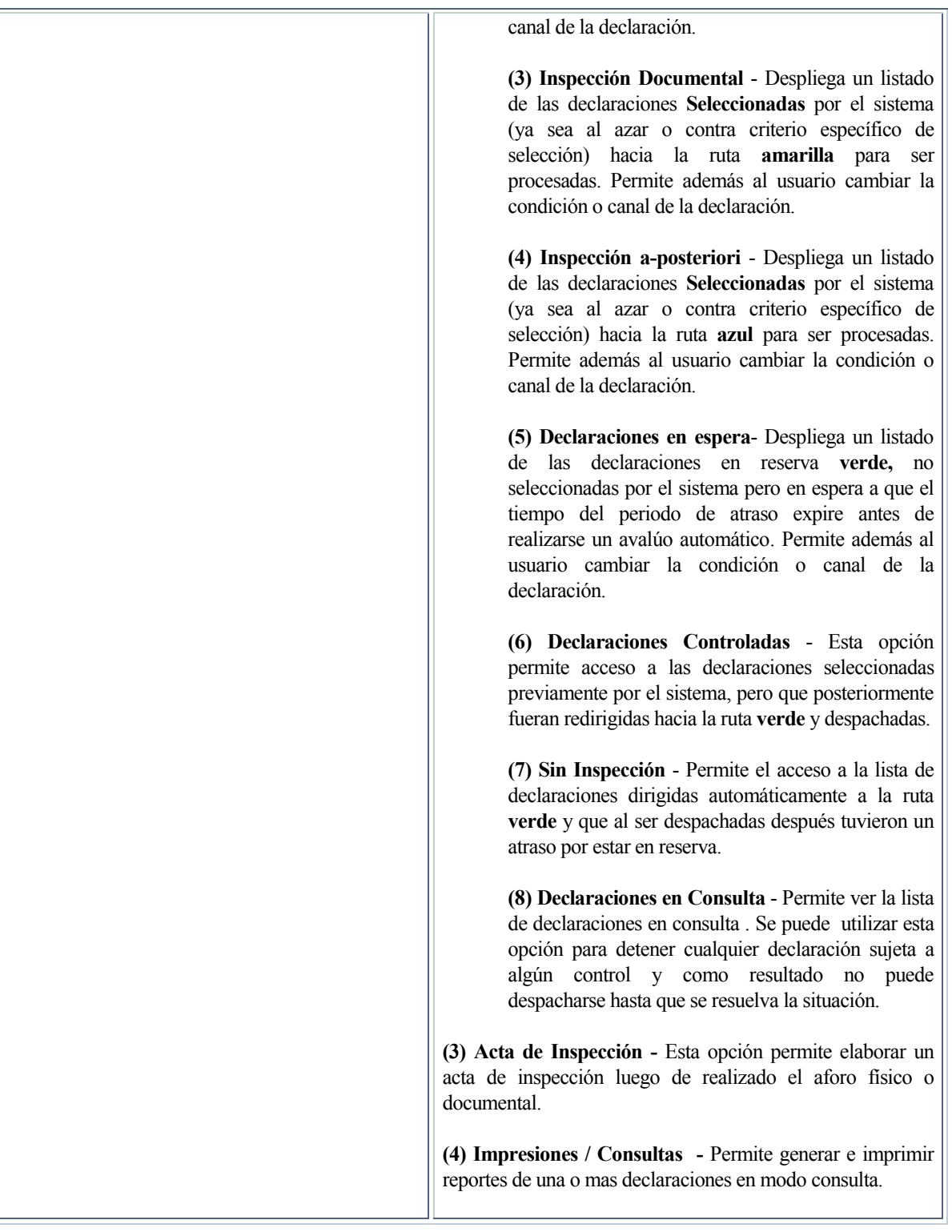

| (5) Administrador EDI                                                                                                    | Esta opción permite guardar o ver declaraciones en formato                                                                         |
|----------------------------------------------------------------------------------------------------|----------------------------------------------------------------------------------------------------|
|                                                                                                    | EDI. El Administrador EDI se utiliza para los casos en que                                                                         |
| <b>CBR</b>                                                                                                    | el cliente no cuente con una conexión en línea con el                                                                              |
| 圈<br>田阳良<br>ft                                                                                                    | servidor, en cuyo caso éste puede remitir o recibir una                                                                            |
| Referencias<br>Ventana<br>Ayuda<br><b>SIDUNEA</b>                                                                        | declaración en un disquete o vía correo electrónico.                                                                               |
|                                                                                                    |                                                                                                    |
| ombre archivo<br>C:\ASY\EDI\*.Edi                                                                                        |                                                                                                    |
| rchivos<br>Cancelar                                                                                                    |                                                                                                    |
|                                                                                                    |                                                                                                    |
|                                                                                                    |                                                                                                    |
|                                                                                                    |                                                                                                    |
| C:\ASY\EDI\'.EDI                                                                                                    |                                                                                                    |
| 19/01/2001 10:06<br>Directorio                                                                                           |                                                                                                    |
|                                                                                                    |                                                                                                    |
| (6) Reportes Específicos                                                                                                 | Permite seleccionar y recuperar un reporte específico $(2)^{\mathbb{F}}$ .                                                         |
|                                                                                                    |                                                                                                    |
| <b>MODCBR</b><br>$\mathbb{Z}[\mathbf{F}]\otimes[\mathbf{F}]\mathbb{Z}$<br>Auto<br>A                                      |                                                                                                    |
|                                                                                                    |                                                                                                    |
| Titulo Reporte Reportes especificos anten a contra a contra a contra a contra a contra a contra a contra a con<br>Número |                                                                                                    |
| Número de parametros                                                                                                    |                                                                                                    |
|                                                                                                    |                                                                                                    |
|                                                                                                    |                                                                                                    |
|                                                                                                    |                                                                                                    |
|                                                                                                    |                                                                                                    |
|                                                                                                    |                                                                                                    |
| (7) Correo Electrónico                                                                                                   | Permite enviar mensajes por correo electrónico a otros                                                                             |
| <b>MODCBR</b>                                                                                                    | usuarios del sistema SIDUNEA. Cuando el receptor del<br>mensaje se registra en el servidor, el mensaje es entregado.               |
| Ġ<br>Auto                                                                                                    |                                                                                                    |
|                                                                                                    |                                                                                                    |
| Destino:                                                                                                    |                                                                                                    |
| Regist<br>о.,<br>Adjunt                                                                                                  |                                                                                                    |
| lensaje:                                                                                                    |                                                                                                    |
| <b>Cance</b>                                                                                                    |                                                                                                    |
|                                                                                                    |                                                                                                    |
|                                                                                                    |                                                                                                    |
| <b>Aplicaciones</b>                                                                                                    | Esta opción permite al usuario acceso al sistema operativo(a<br>través de la opción del menú DOS SHELL(3) <sup>57</sup> , o correo |
|                                                                                                    | otras aplicaciones sin salir de SIDUNEA.                                                                                           |
|                                                                                                    |                                                                                                    |
|                                                                                                    | (1) Dos Shell - Es la aplicación que se ejecuta por                                                                                |

<sup>|</sup> *(2) Los reportes específicos son: Certificado de Salida, de una Exportación Definitiva (601) y Balance de Despachos de Exportación (602).*

<u>.</u>

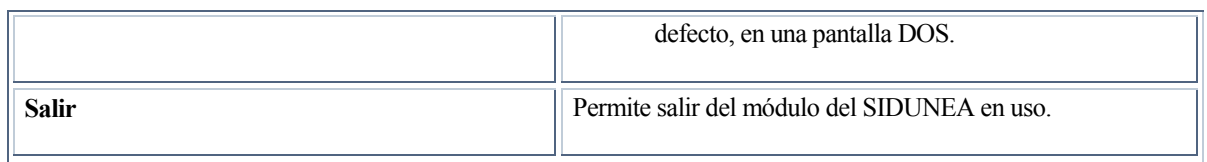

**Tabla 2.6.** 

### **EL MENU LOCAL DENTRO DEL MODULO MODCBR**

Muchas pantallas o ventanas de SIDUNEA ofrecen al usuario acceso a *'Menús Locales'*, los cuales proveen rangos adicionales de acciones u opciones que tienen relación directa en la aplicación de alguna función en particular.

Si la opción *'Menú Local'* está disponible (no se encuentra apagada en la línea de estado), éste Menú puede ser activado de tres formas:

- Presionando la tecla *F9*

j

- Apuntando el ratón en la barra de estado inferior *'Menú Local'*
- Presionando el botón derecho del ratón en cualquier lugar de la pantalla.

Al activar el Menú Local, las opciones aparecen en la línea de estado superior. Para desactivar el *'Menú Local'* presionar el ratón en cualquier lugar de la pantalla, la línea de estado original retorna.

#### **FUNCIONES DEL MENU LOCAL**

Las funciones de cada opción disponible de este menú son las siguientes:

| <b>FUNCIÓN</b>                                                                                                    | <b>CONTENIDO</b> | <b>UTILIDAD</b>                                                                                                    |
|----------------------------------------------------------------------------------------------------|------------------|----------------------------------------------------------------------------------------------------|
| Acción<br><b>MODCBR</b><br>翮<br>Auto.<br>Art cu cs<br>Acción Sectores I<br>Es ado<br>$DE = Exp$<br>Verif, Iccal<br>ПАСОН СЕ<br>Verificación<br>ісон<br>3 Lista errores<br>Guardar Tocalmente<br>l4 Lista.<br>Nemorizar<br>100000<br>Articipada<br>6 Total Bul<br>7 Registirar<br>a validar<br>Tarreas<br>ಯ ಯ<br>Anticipada<br>: Registrar<br>ശനാര<br>Validar<br>Generar CUSDEC<br>ce<br>ננו<br>Tránsito (XX<br>15 País y Departament |                  | Con las opciones de este menú el usuario puede<br>efectuar operaciones relacionadas con la DUE<br>(Declaración Única de Exportación). |

 $\approx$  (3) Dos Shell - Es la aplicación que se ejecuta por defecto en una pantalla DOS.

 $\overline{a}$ 

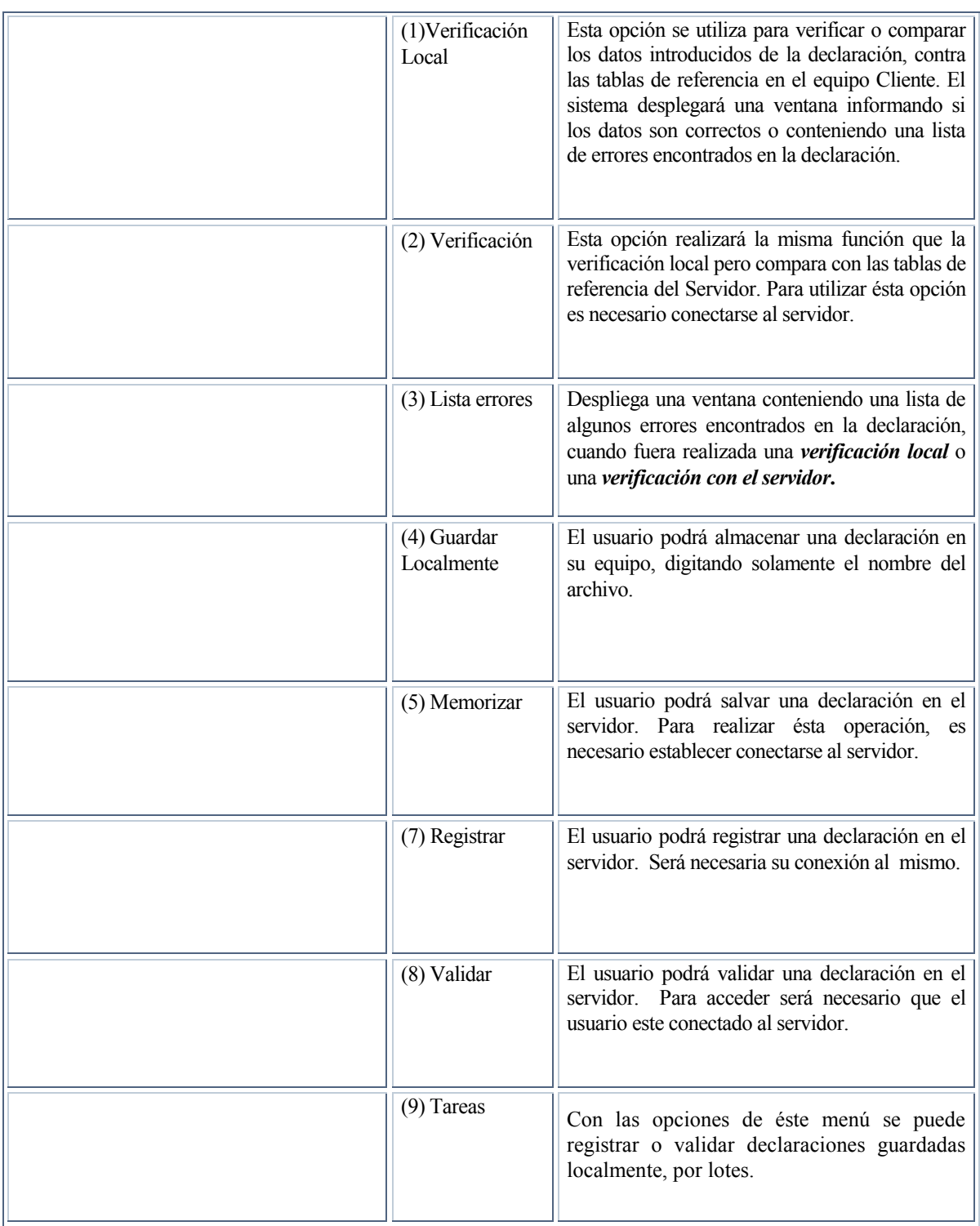

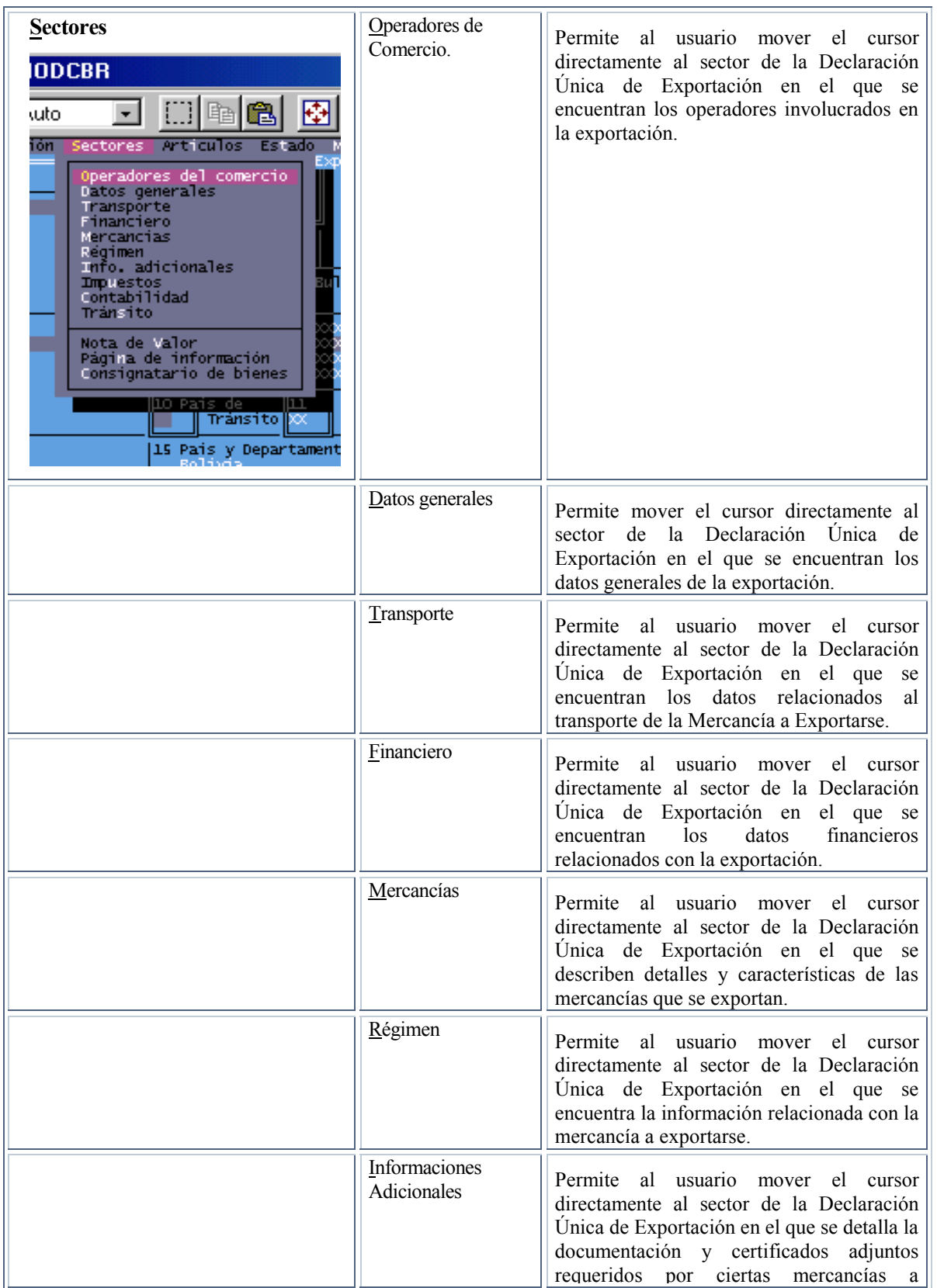

# **MODCBR – Vistas y Funcionarios de Aduana**

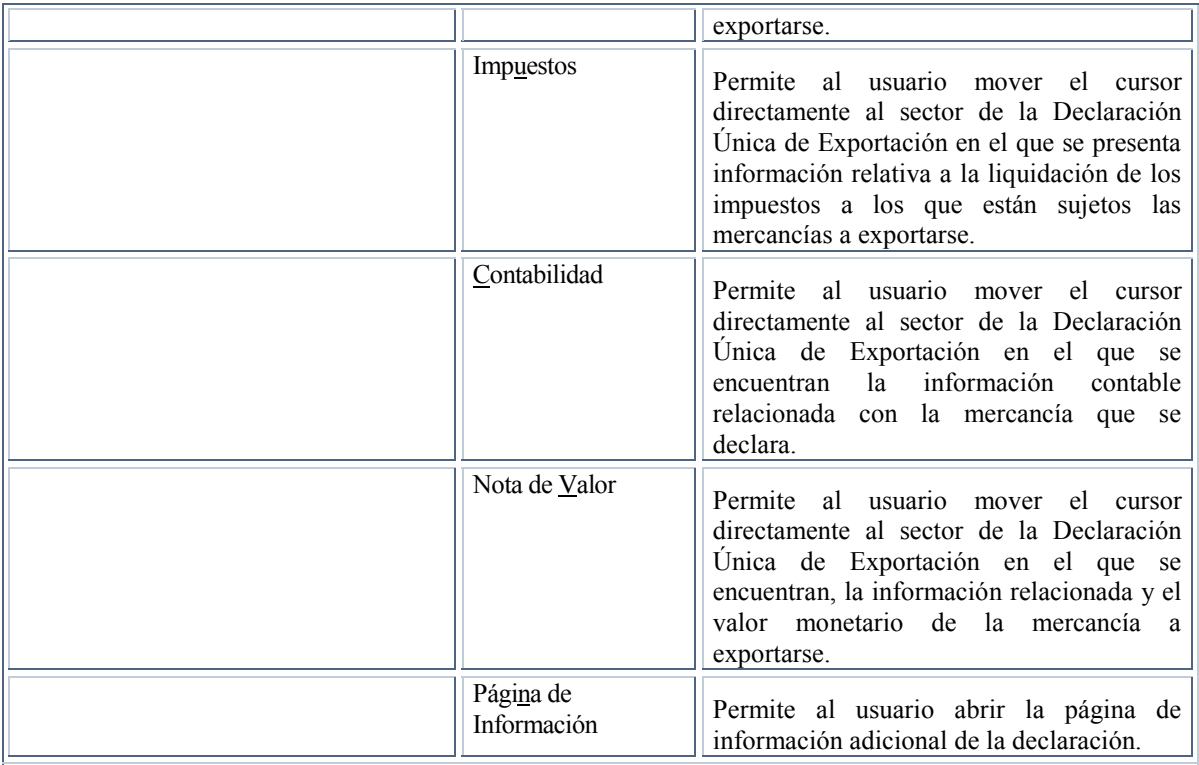

j

#### **Tabla 4.6.**

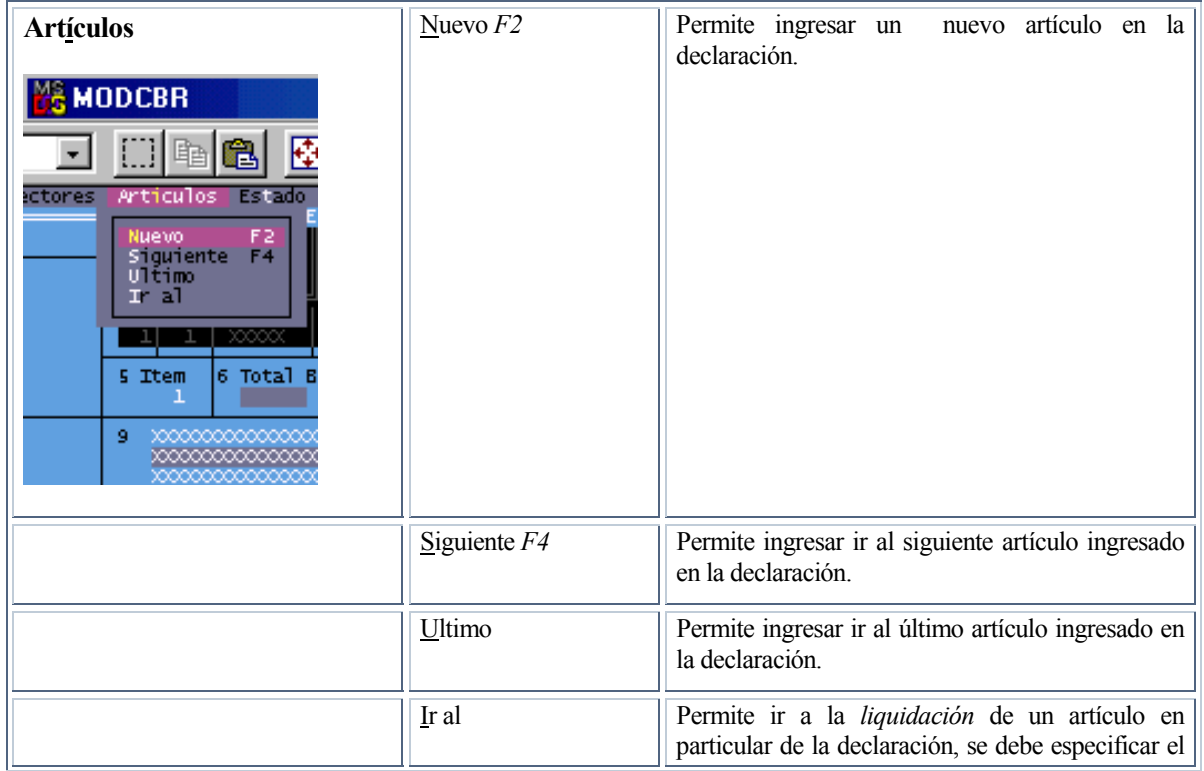

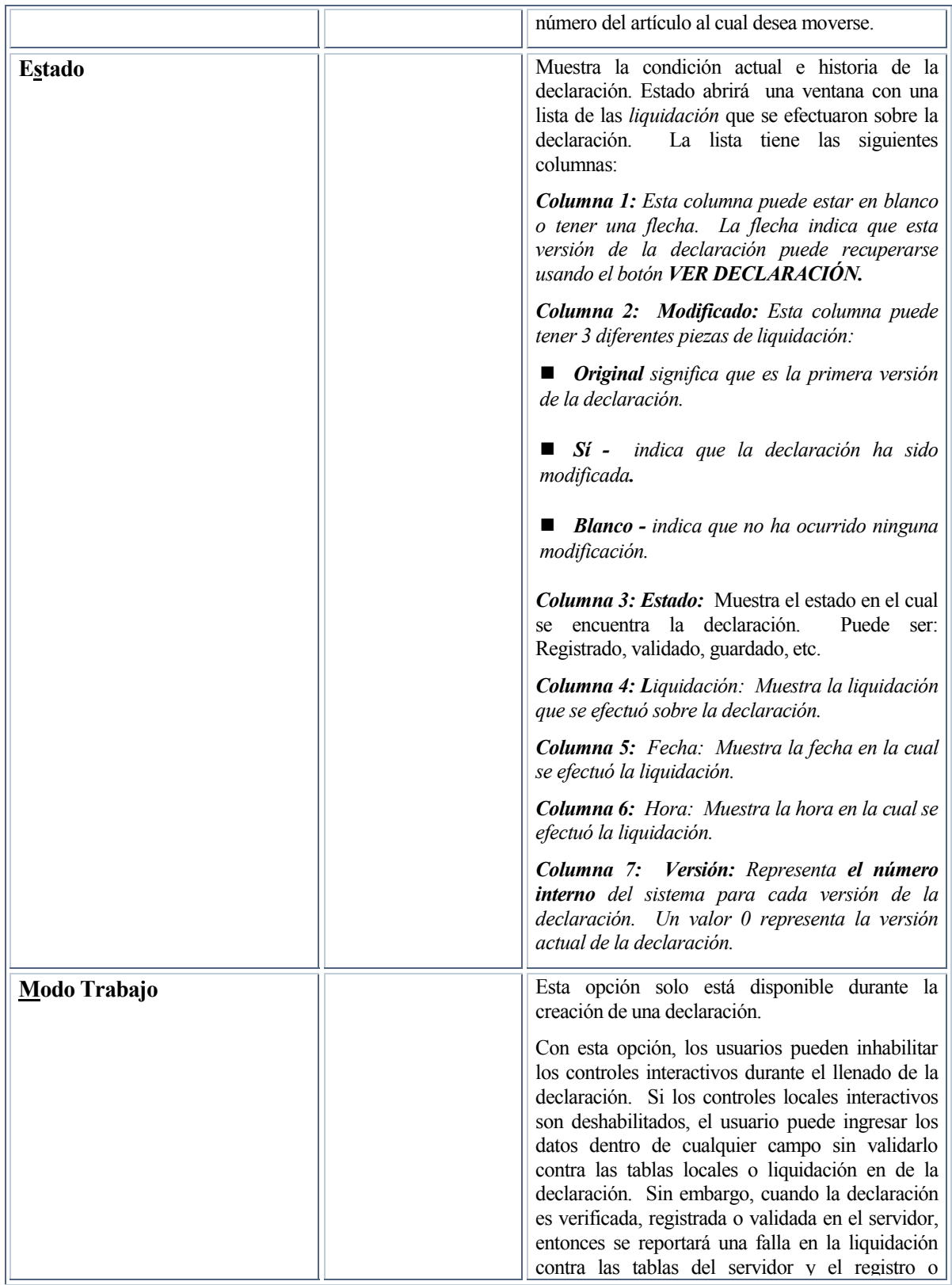

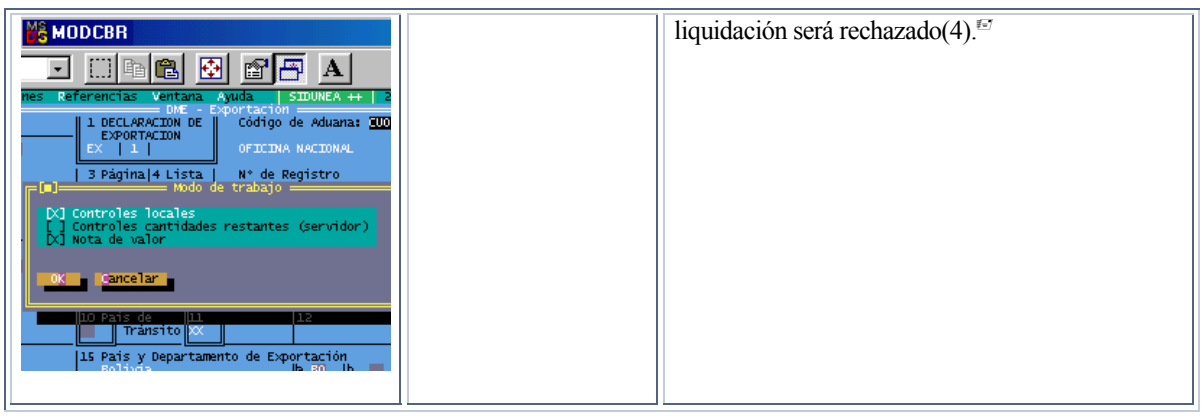

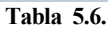

# **MENÚ LOCAL DENTRO DE LA NOTA DE VALOR DE LA DUE**

Dentro de la nota de valor de la DUE, el menú local mostrará las siguientes opciones en la parte superior de la ventana. (Figura 1)

| <b>MODBRK</b>                                                         |                                         |                                          |
|-----------------------------------------------------------------------|-----------------------------------------|------------------------------------------|
| 7×12 J HQ & & & &                                                     |                                         | $\mathbf{A}$                             |
| Sectores Items Modo de trabajo Impresión                              | — Nota de valor - Exportación / Segment |                                          |
|                                                                       | Monto (DIU)                             | Cód.<br>n TV.<br>- Tasa Cambio           |
| <b>Valor en Factura</b><br><b>Flete Interno</b><br><b>Deducciones</b> | -2                                      |                                          |
| <b>Total Peso Bruto</b>                                               | - 2                                     | <b>Total costos:</b><br><b>Valor FOB</b> |

**Fig. 1 Menú Local: Nota de Valor** 

Las opciones del menú dentro de la Nota de Valor son:

<u>.</u>

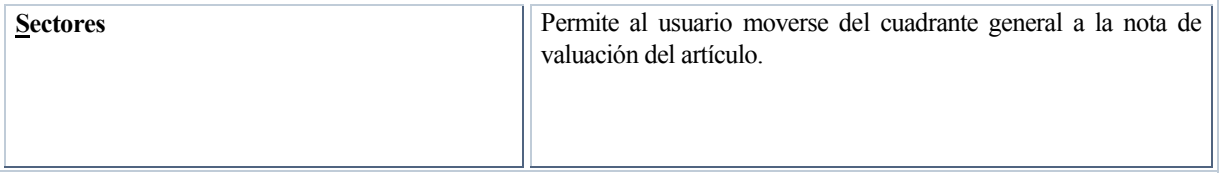

<sup>|</sup> (4)Esta es una función muy útil para el ingreso de la declaración que se presentó en papel porque permite que se capturen los datos tal como se declararon y mostrará todos los errores existentes en el documento.

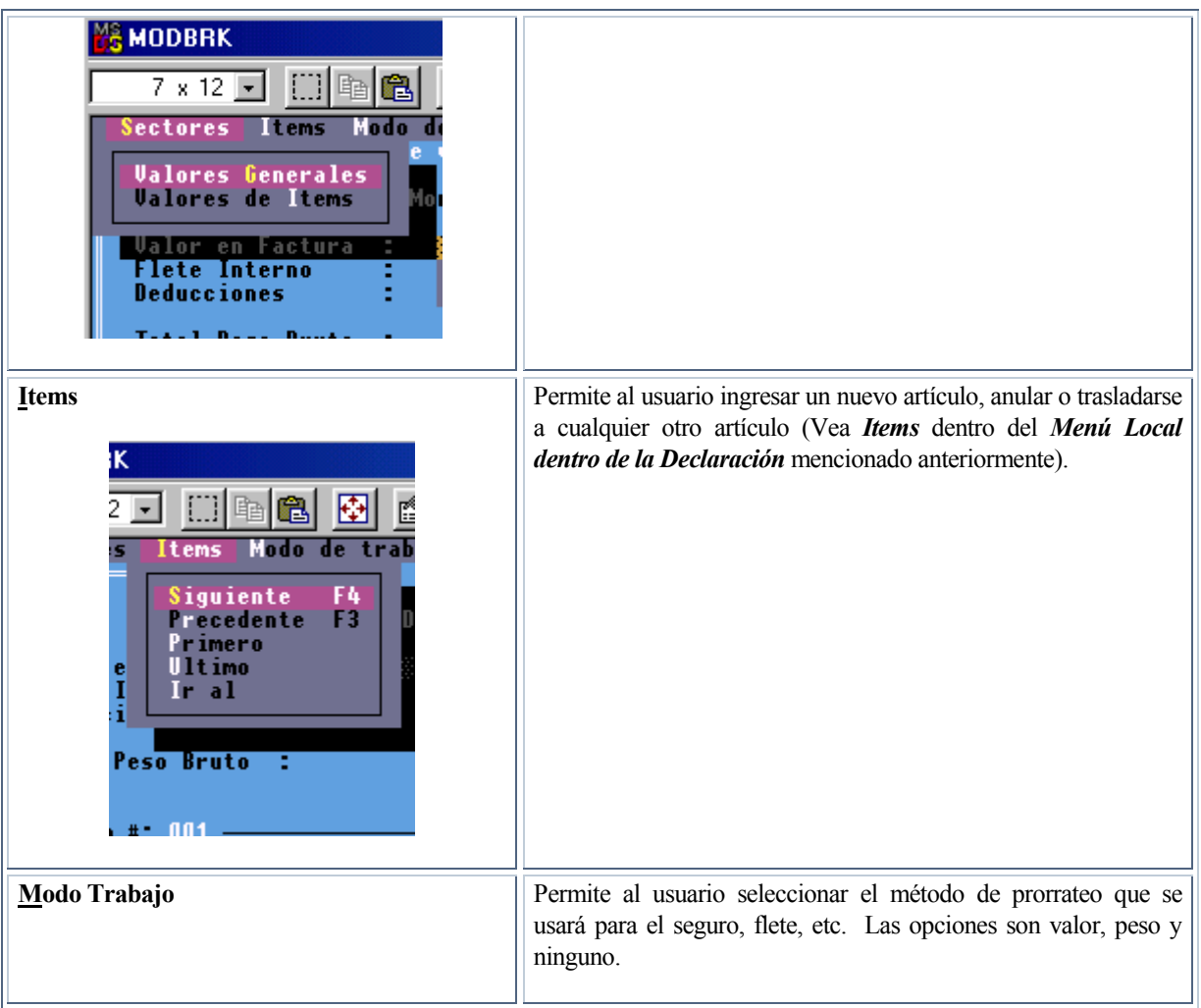

**Tabla 6.6.**